# Programiranje za umetnike 2

 $\sim$  Pygame I  $\sim$ 

**Staša Vujičić Stanković**

Teme Biblioteka Pygame i njene primene

## Pygame

- [Pygame](https://www.pygame.org/) je jedna od najvažnijih biblioteka za pravljenje interaktivnih igara upotrebom Python-a
- U razvoju od 2000. godine
- Jednostavna za upotrebu
- Sadrži module za niz različitih funkcionalnosti, kao što su crtanje oblika na ekranu, rukovanje mišem i događajima na tastaturi, učitavanje slika u Pygame projekte i još mnogo toga

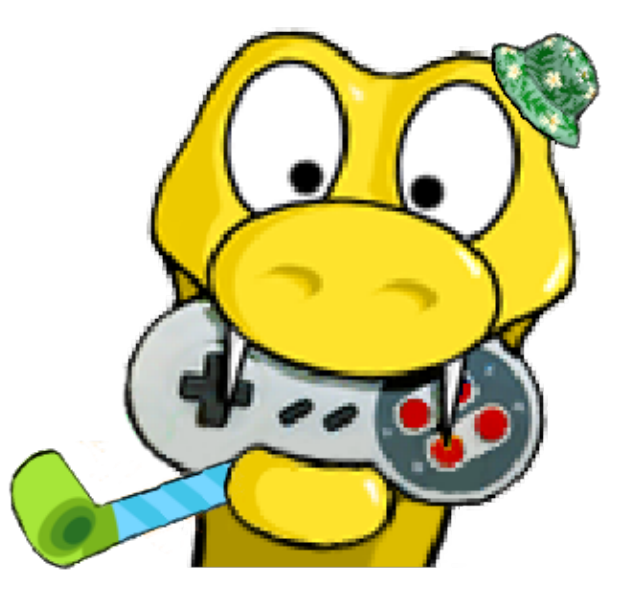

#### Instaliranje

• Da bi se koristio Pygame mora da se instalira (podrazumeva se da je Python već instaliran ranije) primera radi unosom komande:

pip install pygame

u komandnoj liniji.

#### Instaliranje

• Za proveru da li je Pygame dobro instaliran može se pokušati njegov uvoz i provera verzije:

import pygame print(pygame.version.ver) # provera instalirane pygame verzije print(pygame.version.vernum) # alternativna komanda za proveru verzije

Pygame moduli

- Moduli Pygame-a za različite namene mogu se pozivati nezavisno jedan od drugog, što čini kôd čitljivijim i jednostavnijim za održavanje.
- Lista Pygame modula može se pretraživati na [zvaničn](https://www.pygame.org/docs/)oj stranici [dokumentacije](https://www.pygame.org/docs/), ali se uglavnom koristi 4-6 modula u većini igrica.
- Kratak pregled modula je dat na sledećem slajdu:

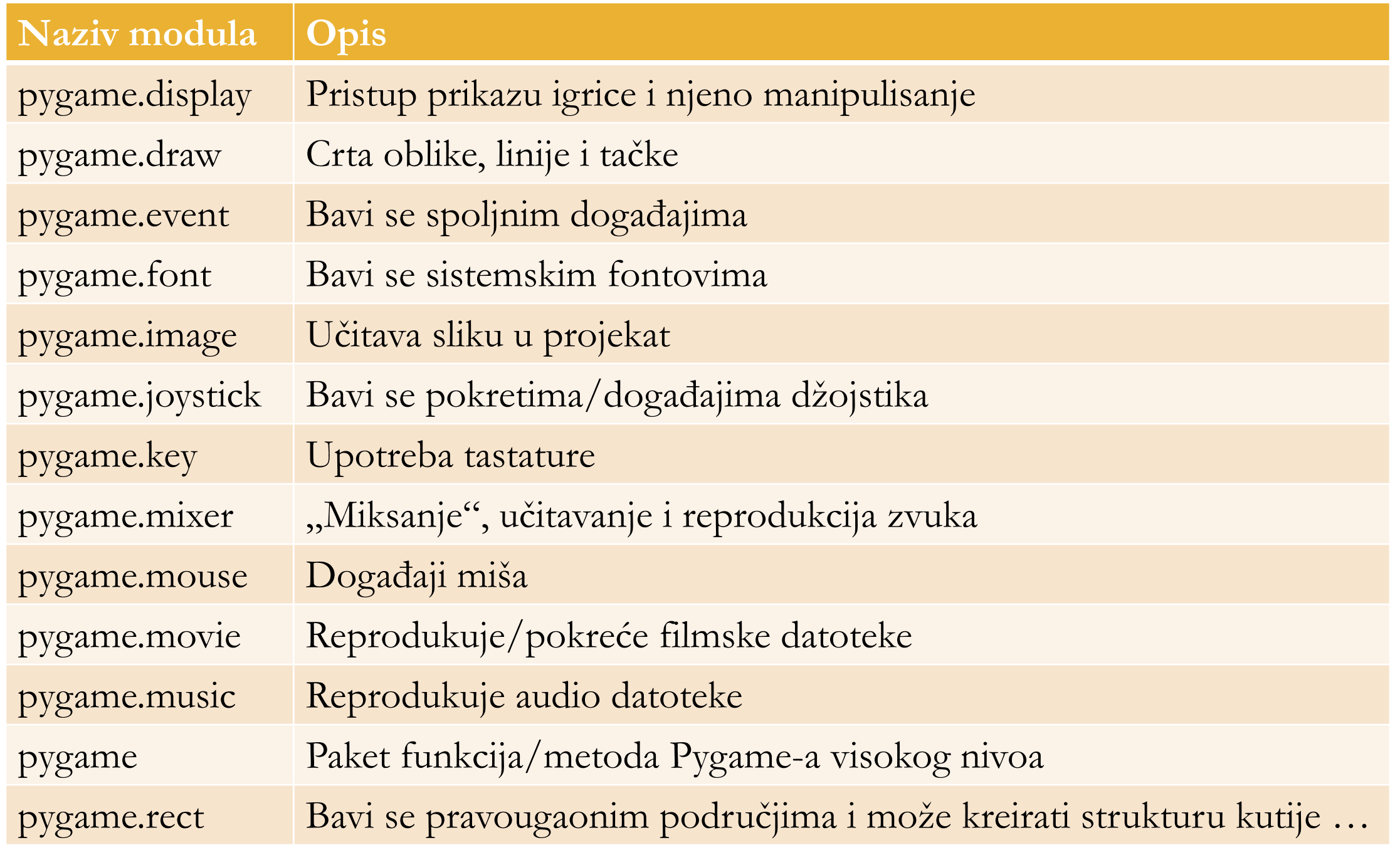

## Prvi primer

```
import pygame as p # alias
p.init()screen = p.display.set_mode((400, 300)) # velicina prozora
screen.fill(p.Color("white"))
p.draw.rect(screen, p.Color("blue"), p.Rect(30, 30, 90, 90))
p.display.update()
p.time.wait(3000)p.quit()
```
#### Položaj objekata

- Položaj objekta na prozoru se određuje njegovim koordinatama.
- Položaj tačke je određen uređenim parom koordinata (x,y), a koordinatni početak je smešten u gornji levi ugao prozora. Koordinata x raste sleva na desno, a koordinata y odozgo na dole.
- Jedinica mere je piksel.

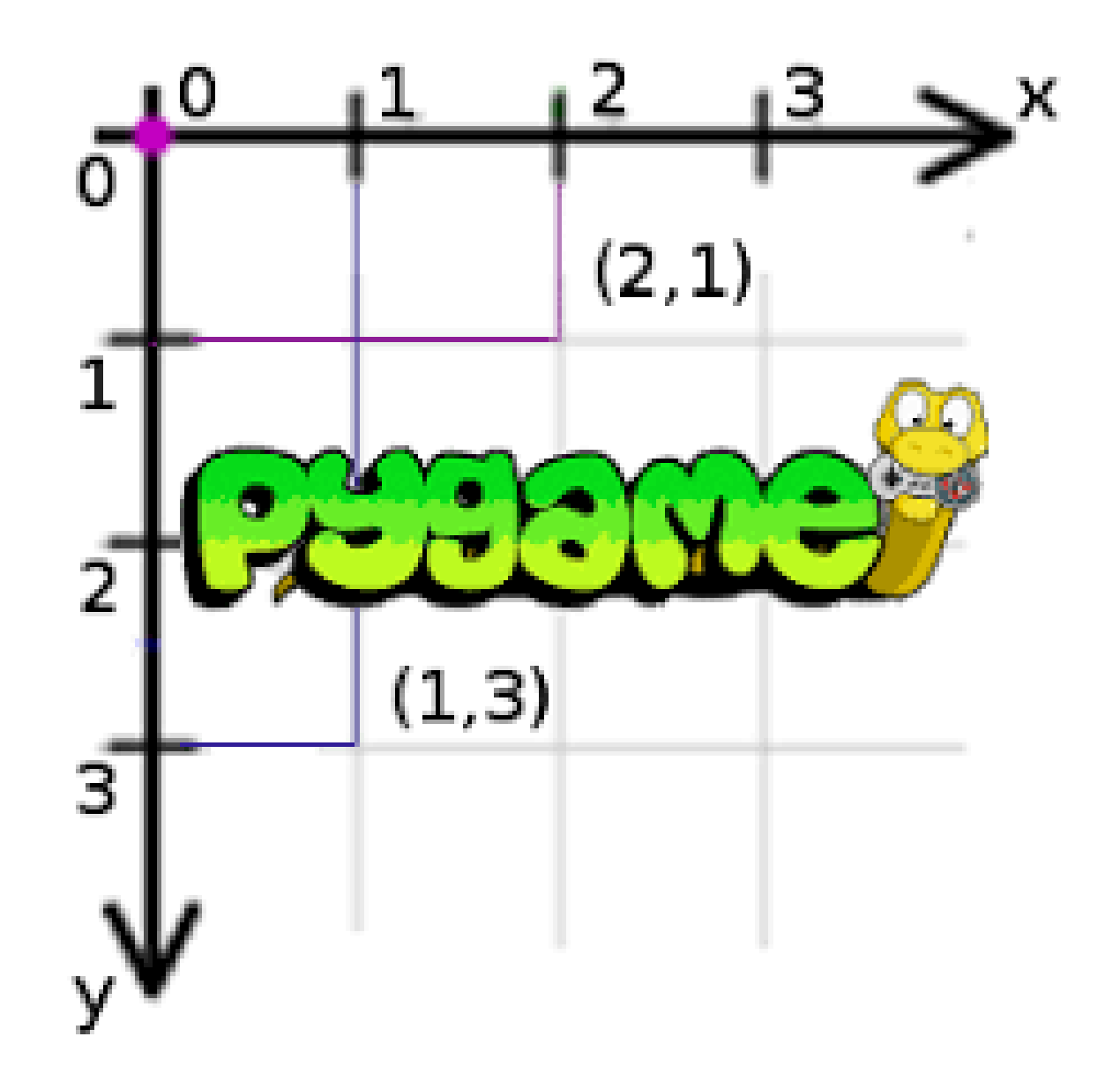

## Zadavanje boje

- Boja se zadaje kao parametar funkcije pygame.Color.
- Mogu se zadati unapred definisane boje
	- $crna black$
	- bela white
	- crvena red
	- zelena green
	- plava blue
	- rezedo cyan
	- ljubičasta magenta
	- žuta yellow
	- narandžasta orange

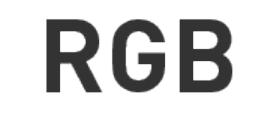

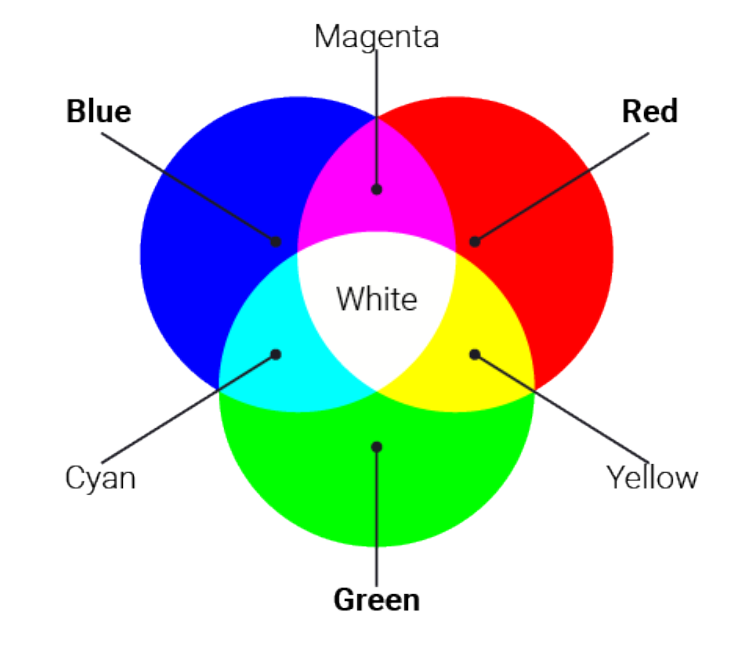

Zadavanje boje

… ili korisnički definisane boje zadavanjem boja upotrebom RGB modela – uređenom trojkom

(R, G, B) gde R, G i B uzimaju vrednosti iz opsega ( 0, 255 )

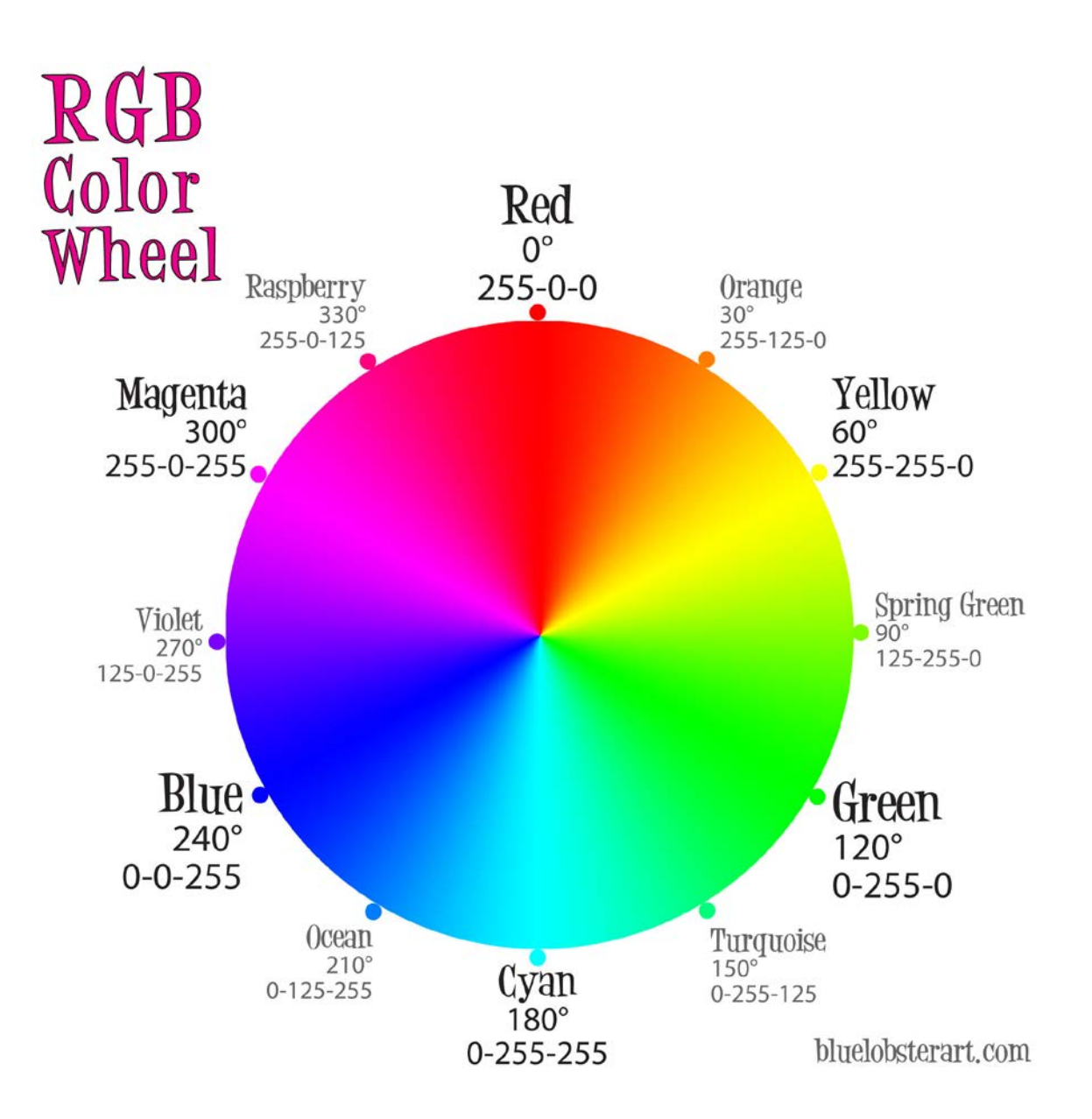

## Iscrtavanje geometrijskih objekata

- Iscrtavanje geometrijskih objekata vrši se upotrebom metoda modula draw. Naziv funkcije odgovara nazivu oblika koji se iscrtava.
- Što se tiče obaveznih parametara funkcija:
	- Prvi parametar funkcije određuje površinu na kojoj će se oblik iscrtavati, drugi parametar određuje boju oblika, a treći njegovu poziciju.
- Opcioni parametar se koristi za pojedine oblike. Na primer u slučaju iscrtavanja kružnice on određuje njen poluprečnik.

#### Iscrtavanje geometrijskih objekata

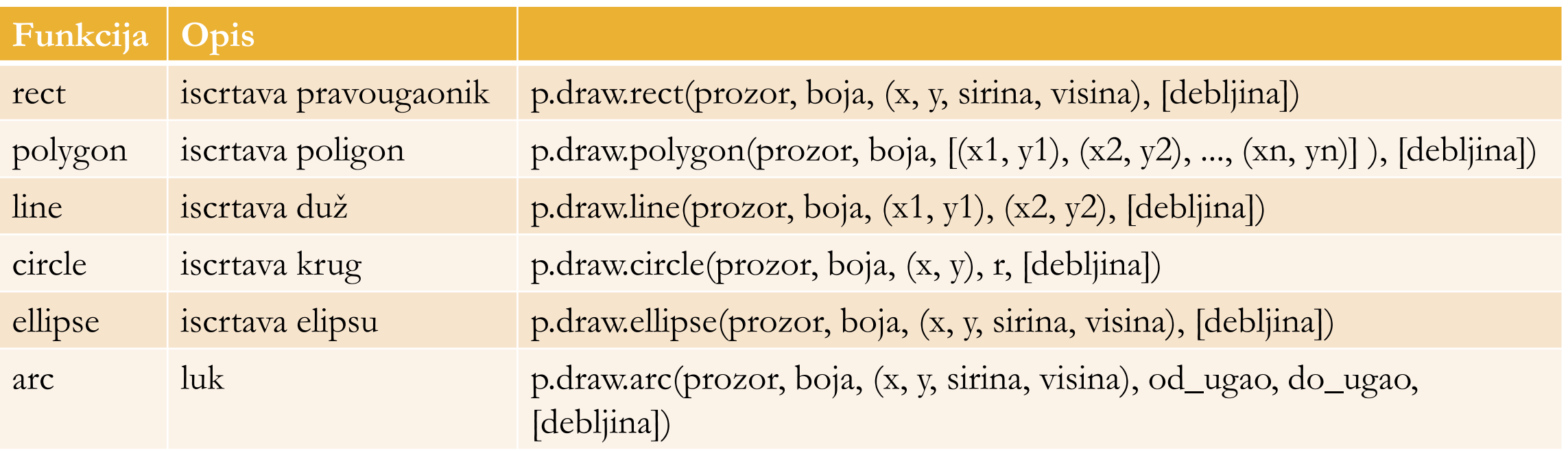

**[Dokumentacija](https://www.pygame.org/docs/ref/draw.html#pygame.draw.line)** 

```
import pygame as p
p.init()(sirina, visina) = (400, 400) # otvara se prozorscreen = p.display.set_model((sirina, visiona))screen.fill(p.Color("white"))
p.display.set_caption("Krugovi")
# centar kruga je u centru prozora
centar = (sirina // 2, visina // 2)p.draw.circle(screen, p.Color("blue"), centar, 100, 3)
# prikazuje se prozor i ceka da ga korisnik iskljuci
p.display.update()
while p.eventwait().type <math>!= p.QUIT:
    pass
p.quit()
```
## Iscrtavanje slika

- Za upotrebu sličice potrebno je da se prvo učita. Za to se koristi komanda pygame.image.load. Njen argument je naziv datoteke sa slikom (obično sa png ili jpg ekstenzijama).
- Sledeći korak može biti da se konvertuje u format za prikazivanje na ekranu funkcijom convert().
- Slika se prikazuje na ekranu funkcijom screen.blit(naziv\_slike, koordinate\_prikaza)

```
import pygame as p
p.init()(sirina, visina) = (600, 600) # otvara se prozorscreen = p.display.set mode((sirina, visina))screen.fill(p.Color("white"))
p.display.set_caption("Pahuljica")
# ucitava se slicica iz datoteke pahuljica.png
slika = p.time =.load("pahuljica.png")
# prikazuje se slicica u gornjem levom uglu prozora
screen.blit(slika, (0, 0))
# prikazuje se prozor i ceka da ga korisnik iskljuci
p.display.update()
while p.event.wait() .type != p.QUIT:
```
 $p.quit()$ 

pass

```
import pygame as p
p.init()(sirina, visina) = (600, 600) # otvara se prozorscreen = p.display.set mode((sirina, visiona))screen.fill(p.Color("white"))
p.display.set_caption("Pahuljica")
# ucitava se slicica iz datoteke pahuljica.png
slika = p.inage.load('pahuljica.png')# prikazuje se slicica na sredini prozora
(x, y) = ((sirina - slika.getwidth()) / 2, (visina - slika.getheight()) / 2)screen.blit(slika, (x, y))# prikazuje se prozor i ceka da ga korisnik iskljuci
p.display.update()while p.event.wait() .type != p.QUIT:pass
p.quit()
```
#### Prikaz teksta

• Tekstu se mogu zadati font, boja, veličina i pozicija prikaza na ekranu.

```
import pygame as p
p.init()screen = p.display.set_mode((400, 300)) # velicina prozora
p.display.set_caption("Prikaz teksta")
screen.fill(p.Color("white"))
font = p.font.SysFont("Consolas", 40)tekst = font.render("Zdravo svete!", True, p.Color("magenta"))
screen.blit(tekst, (60, 150))
p.display.update()
p.time.wait(3000)
p.quit()
```

```
import pygame as p
p.init()(sirina, visina) = (400, 300)screen = p.display.set mode((400, 300)) # velicina prozorap.display.set caption("Prikaz teksta")
screen.fill(p.Color("white")font = p.font.SysFont("Consolas", 40)tekst = font.render("Zdravo svete!", True, p.Color("magenta"))
# određujemo veličinu tog teksta (da bismo mogli da ga centriramo)
(sirina teksta, visina teksta) = (tekst.get width(), tekst.get height()# položaj određujemo tako da tekst bude centriran
(x, y) = ((sinina-sirina teksta)/(2, (visina-visina teksta)/(2))screen.blit(test, (x, y))
```

```
p.display.update()
p.time.wait(3000)
p.quit()
```
#### Generator slučajnih brojeva

- random.randint $(a, b)$  funkcija generiše nasumičan ceo broj iz intervala [a,b].
- random.uniform $(a, b)$  –

funkcija generiše nasumičan realan broj iz intervala [a,b].

• Važno:

da bi se koristio generator slučajnih brojeva neophodno je da se uveze!

```
import pygame as p
import random
p.init()(sirina, visina) = (600, 600)screen = p.display.set mode((sirina, visiona))screen.fill(p.Color("white"))
p.display.set caption("Pahuljica")
slika = p.\text{image.load("pahuljica.png")for i in range(20):
    # nasumicno se odredjuju koordinate pahuljice
    x = random.random(0, sirina)y = random.random(0, vision)# iscrtava se pahuljica
    screen.blit(slika, (x, y))# prikazuje se prozor i ceka da ga korisnik iskljuci
p.display.update()
while p.event.wait() .type != p. QUIT:pass
p.quit()
```

```
import pygame as p
import random
p.init()(sirina, visina) = (600, 600)screen = p.display.set mode((sirina, visina))
screen.fill(p.Color("white"))
p.display.set caption("Jelkica")
slika = p.image.load("jelkica.png")
p.display.update()
for i in range(20):
    # nasumicno se odredjuju koordinate i ugao rotacije jelkice
    x = random.random(0, sirina)y = random.random(0, vision)nasumicni ugao = random.randint(0, 360)rotirana slika = p.transform.rotate(slika, nasumicni ugao)
    # iscrtava se jelkica
    screen.blit(rotirana slika, (x, y))
# prikazuje se prozor i ceka da ga korisnik iskljuci
p.display.update()
while p.eventwait().type <math>!= p.QUIT:
    pass
p.quit()
```

```
import pygame as p
import random
p.init()(sirina, visina) = (600, 600)screen = p.display.set mode((sirina, visina))screen.fill(p.Color("black"))
p.display.set_caption("Sarene tackice")
# funkcija koja na nasumican nacin odredjuje boju
def nasumicna boja():
    return (random.randint(0, 255), random.randint(0, 255), random.randint(0, 255))
# funkcija koja na nasumican nacin odredjuje koordinate
def nasumicne koordinate(sirina, visina):
    return (random.randint(0, \sinina), random.randint(0, \sinina))
for i in range(200):
    p.draw.circle(screen, nasumicna_boja(), nasumicne_koordinate(sirina, visina), 2)
p.display.update()
while p.event.wait() .type != p. QUIT:pass
p.quit()
```
#### Literatura

• Kafle, Sachin. Learning Python by building games: a beginner's guide to Python programming and game development. 2019. (posebno značajni odeljci 11, 12 i 13)

[GitHub repozitorijum sa kodovima](https://github.com/PacktPublishing/Learning-Python-by-building-games)

• Sweigart, Albert. Invent Your Own Computer Games with Python, 4E. No Starch Press, 2016.

#### Hvala

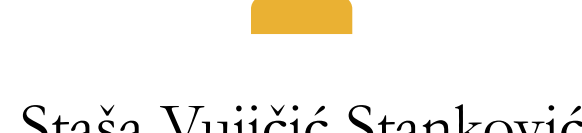

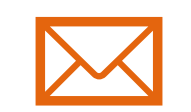

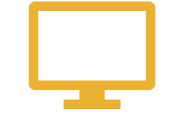

Staša Vujičić Stanković stasa@math.rs www.matf.bg.ac.rs/~stasa